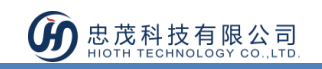

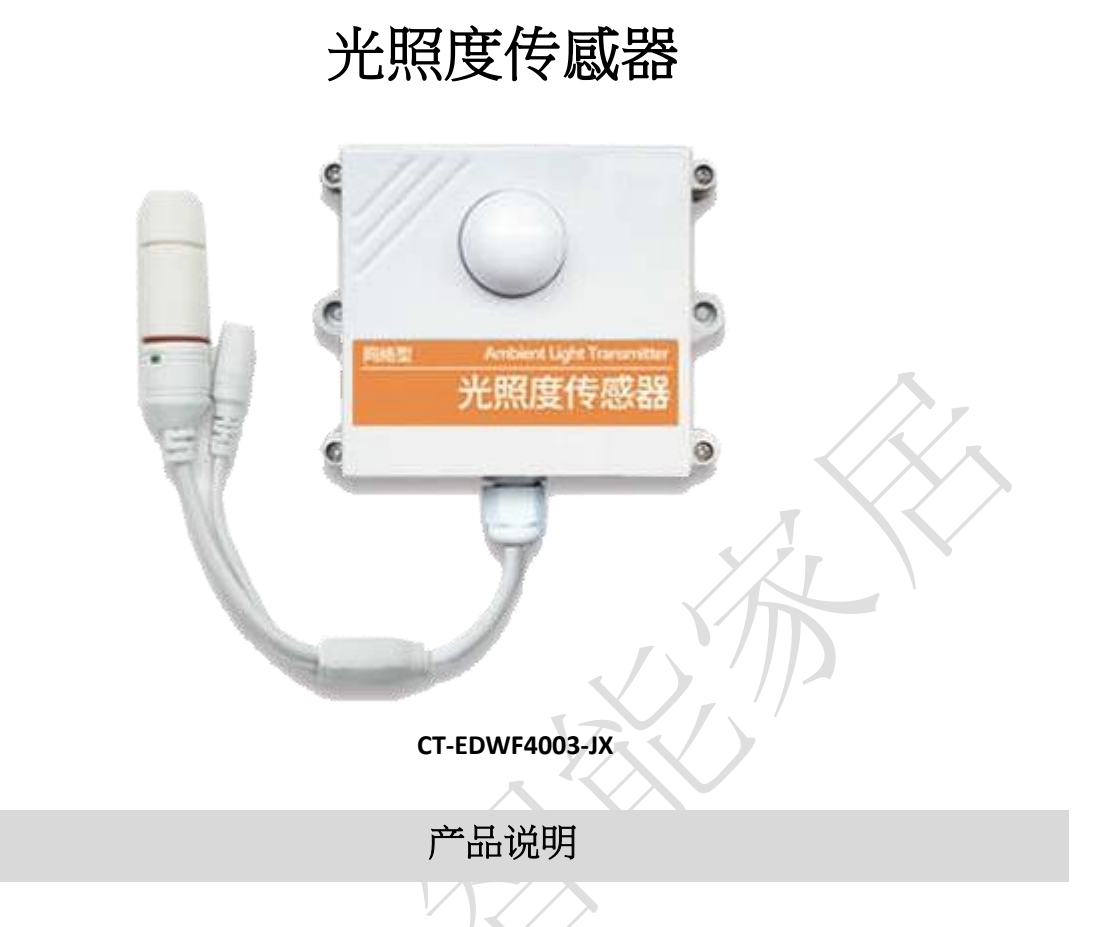

本产品采用 WiFi 技术,可兼容于 HiotH 网络中结合其他应用产品作联动、定时等使用,具 有一键配置、低复杂度等优点,可精确的采集环境中的温度、湿度光照度数据并实时进行 监测。

在智能家居系统中,远程监控室内的温度、湿度、光照度等,并通过它们的控制模块来自 动调节室内的电器设备,如窗帘、灯光等来使我们的生活环境更加的舒适便捷。

产品特点

- 远程无线控制
- 实时监测,及时提供可靠数据
- 产品内部安装多个传感器,可同时测量温度、湿度、光照度等
- 可自动控制空调、加湿器和其他通风设备运转

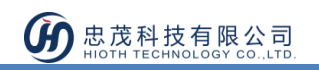

# 技术规格

- 1. 通信方式:Ethernet 以太网
- 2. 输入电压:12V DC
- 3. 输入电流:1A
- 4. 外观尺寸:105mmx 82mm x 40mm
- 5. 光照强度:0 ~ 65535 Lux

## 使用说明

### 入网步骤

- 1) 网线将光照度传感器设备连接到网关 LAN 口。并将设备通电;
- 2) 电脑连接网关 LAN 口,开启精讯设备配置工具

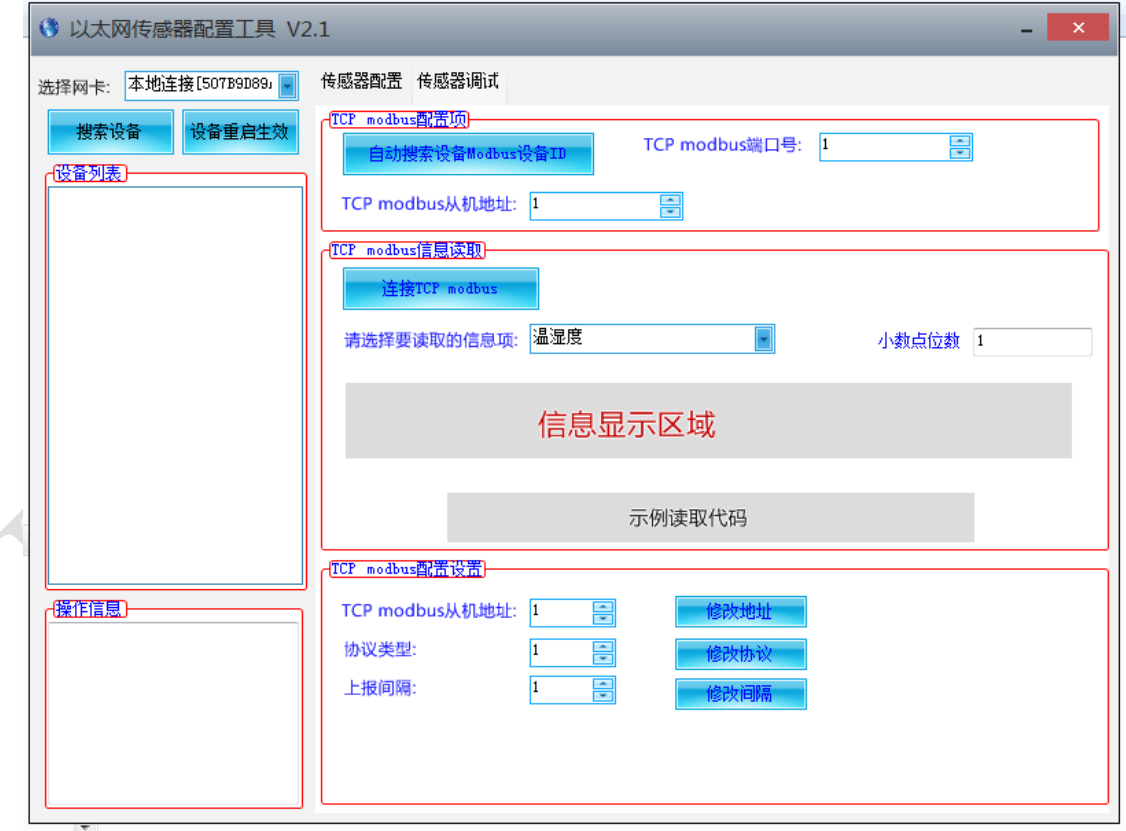

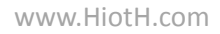

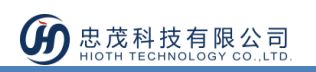

3) 点击搜索设备按钮, 设备搜索到,将在下面的设备列表里显示出来;

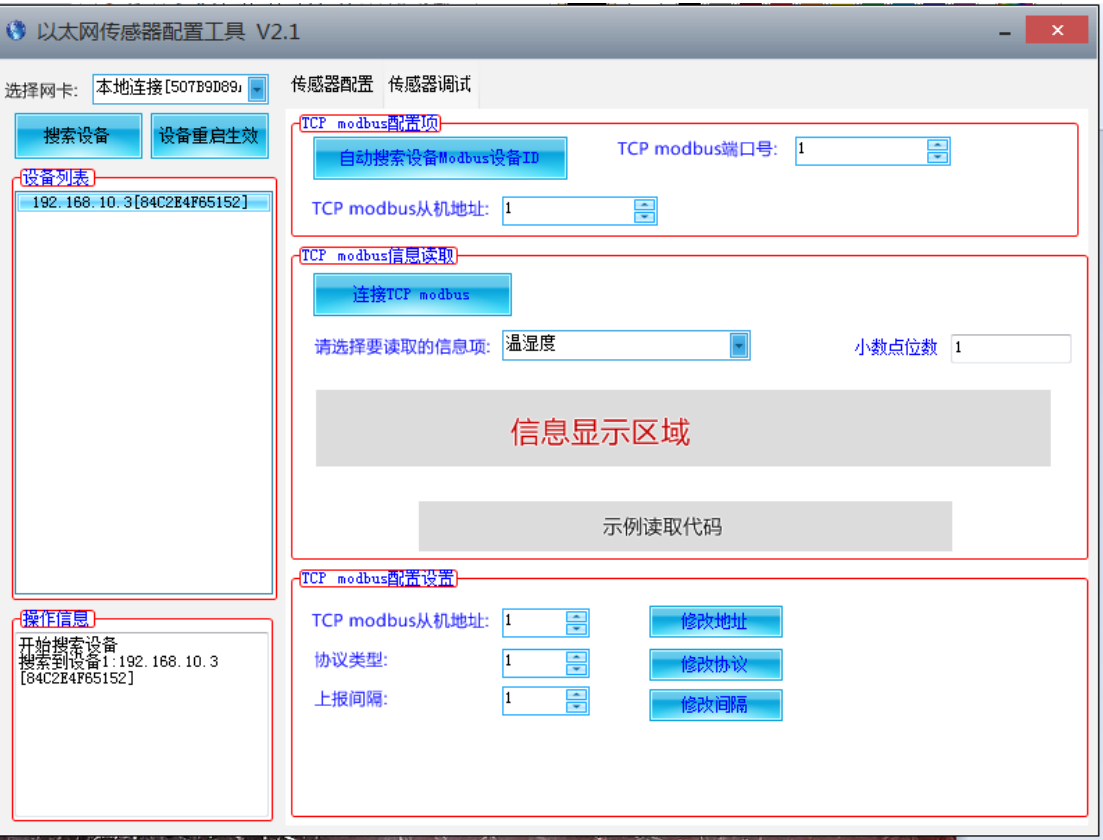

4) 点击右侧配置框中的传感器配置按钮,双击左侧设备列表中的设备,然后进行传感器 配置; $\mathcal{L}$ 

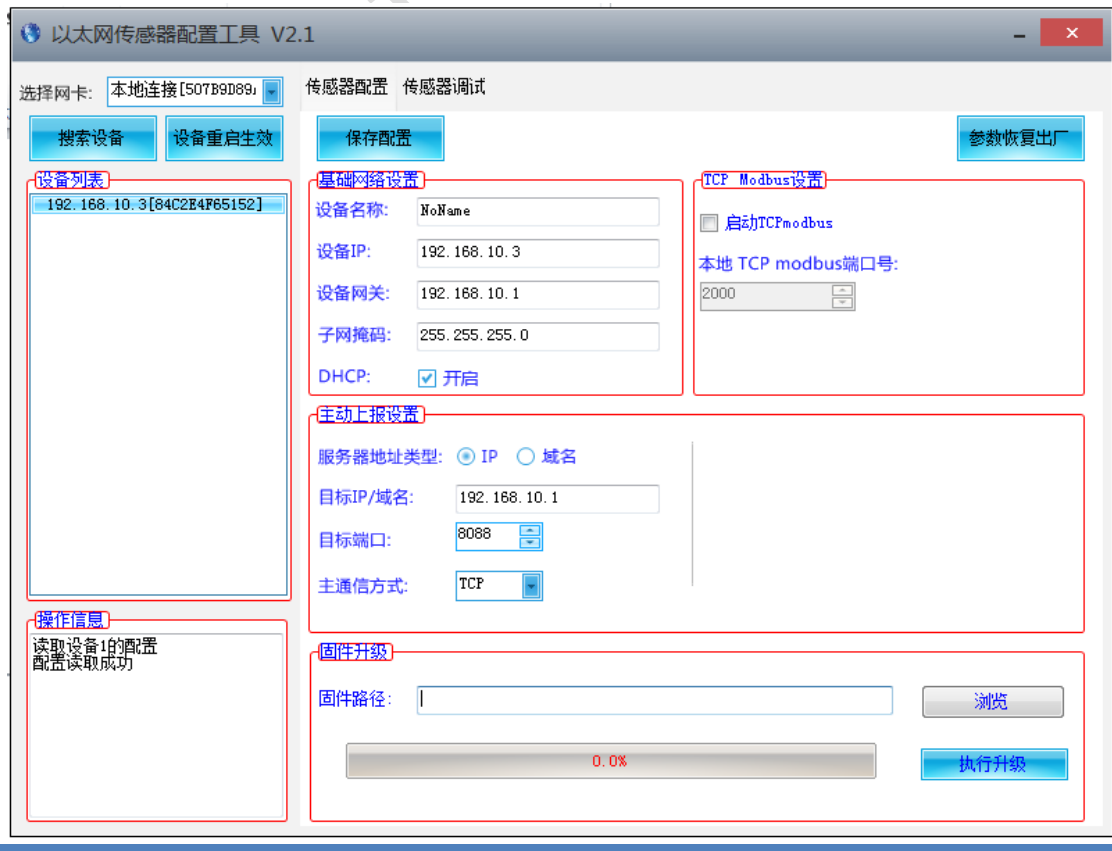

www.HiotH.com

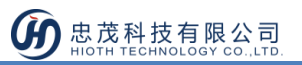

5) 关闭 TCP Modbus 设置栏位中的 "启用 TCPmodbus" 选项。主动上报设置栏位, 目 标 IP/域名 填写为网关 LAN 口 IP 地址。 目标端口填写 8088,通信方式 TCP 6) 默认设备上告时间 1s 一次。 如果需要修改上报时间, 点击标题栏位中的传感器调试 按钮。 在 TCP modbus 配置设置栏位进行上报时间设置  $\mathbf{1}$ ● 以太网传感器配置工具 V2.1 - 1 选择网卡: 本地连接[507B9D89』<mark>-</mark> 传感器配置 传感器调试 -<mark>TCP modbus酉/盖项</mark>)--機索设备 设备重启生效 TCP modbus端口号: 2000 득 自动搜索设备Modbus设备ID (设备列表)  $-192.168.10.3[84C2E4F65152]$ TCP modbus从机地址: 1 득 (TCP modbus信息读取) 连接TCP modbus 请选择要读取的信息项: <sup>温湿度</sup> 小数点位数 1 医百百二反场

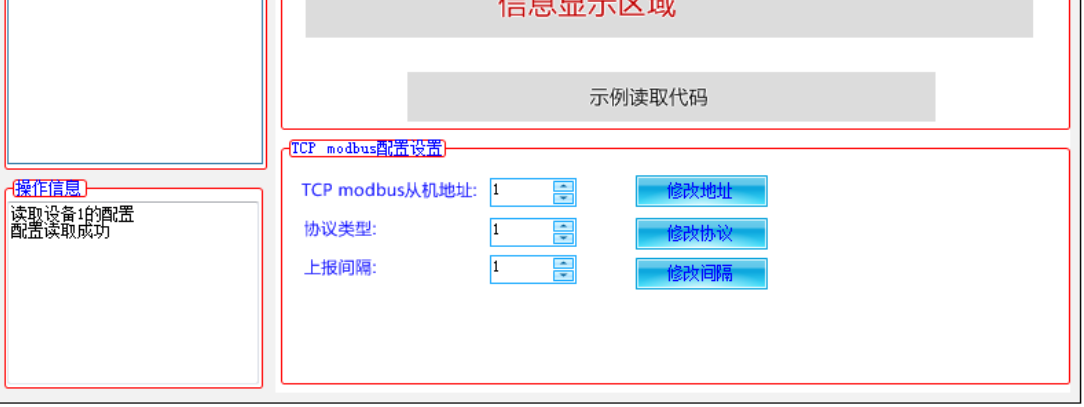

7) 点击标题栏位 传感器配置按钮,然后点击保存配置。配置完成

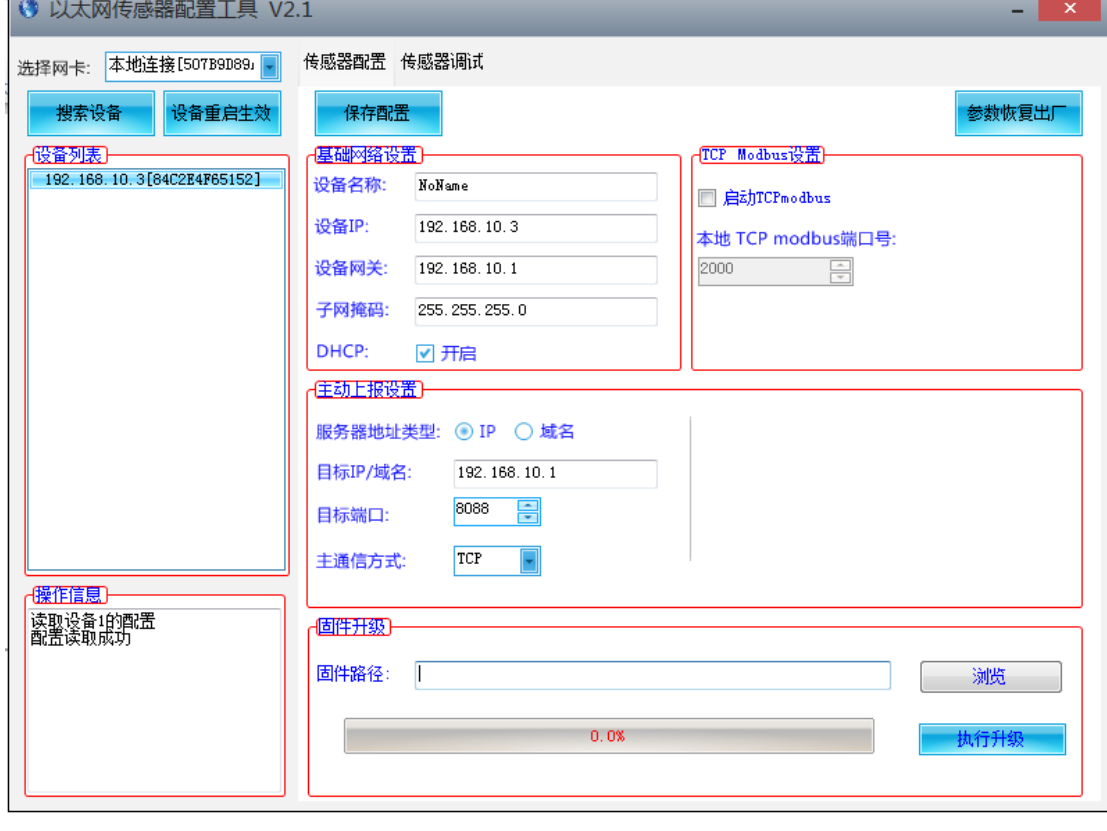

www.HiotH.com

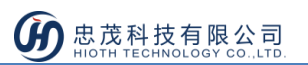

8) APP 上选择 JINGXUN 设备点击入网

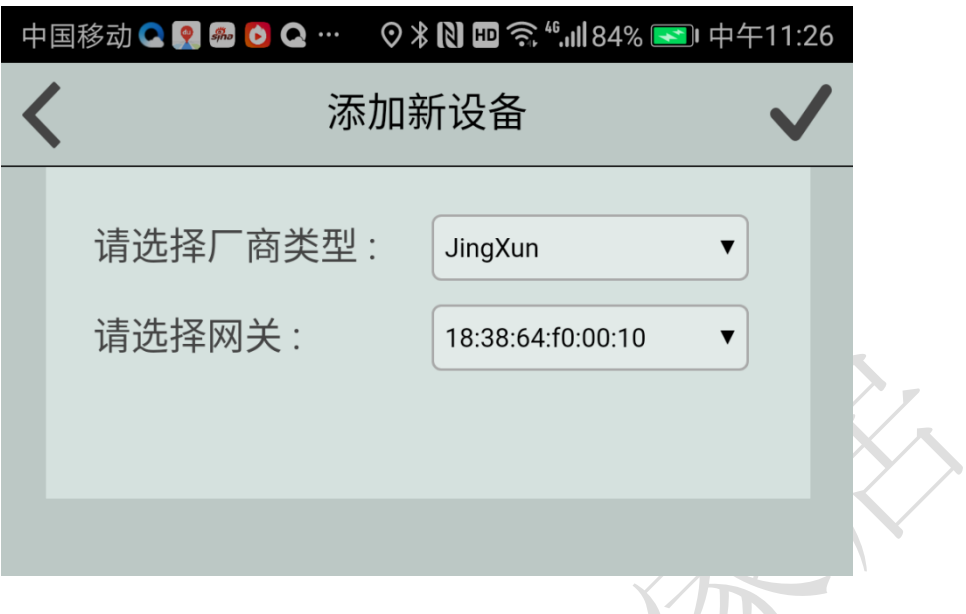

9) 请到设备列表界面,刷新设备列表,会在设备列表中看到已入网的设备。

#### 踢网步骤

登陆 APP,设备列表界面直接删除设备。

安装说明 为了保证探测效果,尽量要避免把光照度传感器放在前窗太阳照射或暖气附近的地方,离 开地面要一米以上, 安放在相对平均的地方即可。此外, 安装此光照度传感器时候, 需要 提前布置好网线,传感器设备需要通过网线接入到智能主机 LAN 口。 壁挂王子壳为壁挂式安装,安装孔位于设备两侧中部位置,安装孔径小于 4mm,孔距 105mm,可使用 3mm 的自攻螺丝安装

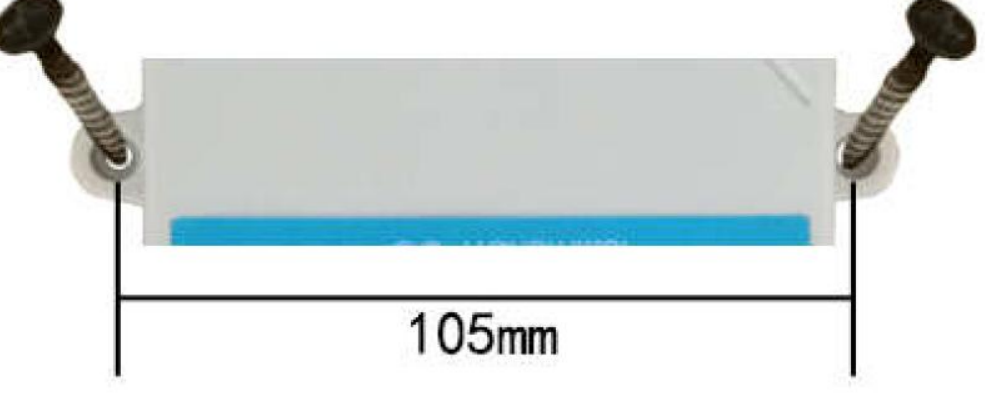

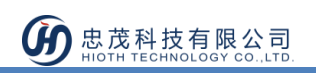

### 注意事项

安装位置需要注意以下事项:

- 变送器应尽量垂直放置,保证安装墙面时,传感器在变送器的下方(变送器上的字体 为正方向);
- 安装高度为人体坐高或主要要求测量的环境区域。同时请注意以下防范事项:
- I. 避免在易于传热且会直接造成与待测区域产生温差的地带安装,否则会造成温湿度测 量不准确。
- II. 安装在环境稳定的区域,避免直接光照,远离窗口及空调、暖气等设备,避免直对窗口、 房门。
- III. 尽量远离大功率干扰设备,以免造成测量的不准确,如变频器/电机等。